### Shell Script

Gli shell script sono programmi interpretati dalla shell, scritti in un linguaggio i cui costrutti atomici sono i comandi Unix. I comandi possono essere combinati in sequenza o mediante i costrutti usuali di un linguaggio di programmazione. La sintassi varia da shell a shell. Faremo riferimento alla shell bash. Gli shell script sono la base degli scripting languages, come Perl.

Uno shell script va scritto in un file utilizzando per esempio il comando cat o un editor (vi, emacs, etc). Per poter eseguire lo script, il file deve essere reso eseguibile. Lo script viene eseguito invocando il nome del file.

#### Esempio

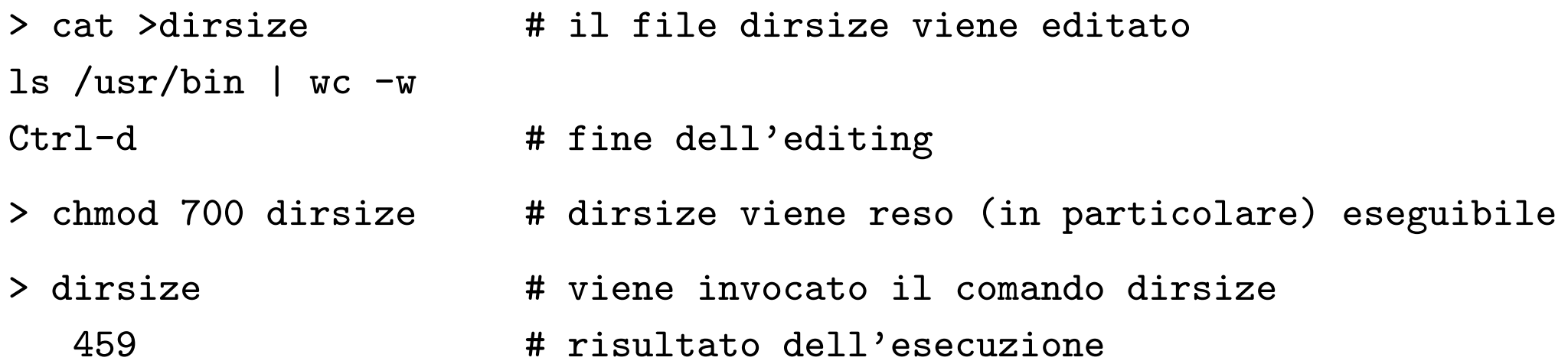

#### Esecuzione di script

Lo script viene eseguito in una **sottoshell** della shell corrente.

Il comando set  $-v/sec$  fa sì che durante l'esecuzione di uno script la shell visualizzi i comandi nel momento in cui li legge/esegue (set - annulla l'effetto di set  $-v/sec$  -x). Ciò è utile per il debugging.

```
> cat >data
set -xecho the date today is: \qquad \qquad \qquad \qquad \qquad \qquad \qquad \qquad \qquad \qquad \text{for all} \qquad \text{for all} \qquad \text{for all\mathtt{date} \mathtt{#} \ldotsCtrl-d
> chmod u+x data
> data \qquad + lo script viene invocato
++ echo the date today is: # ... la shell visualizza
the date today is: \begin{array}{ccc} & & \text{# i comandi mentre} \end{array}++ date \qquad \qquad \qquad \qquad \qquad \qquad \qquad \qquad \qquad \qquad \qquad \qquad \qquad \qquad \qquad \qquad \qquad \qquad \qquad \qquad \qquad \qquad \qquad \qquad \qquad \qquad \qquad \qquad \qquad \qquad \qquad \qquad \qquad \qquad \qquad \qquadTue Oct 25 17:37:52 CEST 2005 # ...
```
#### ... esecuzione di script

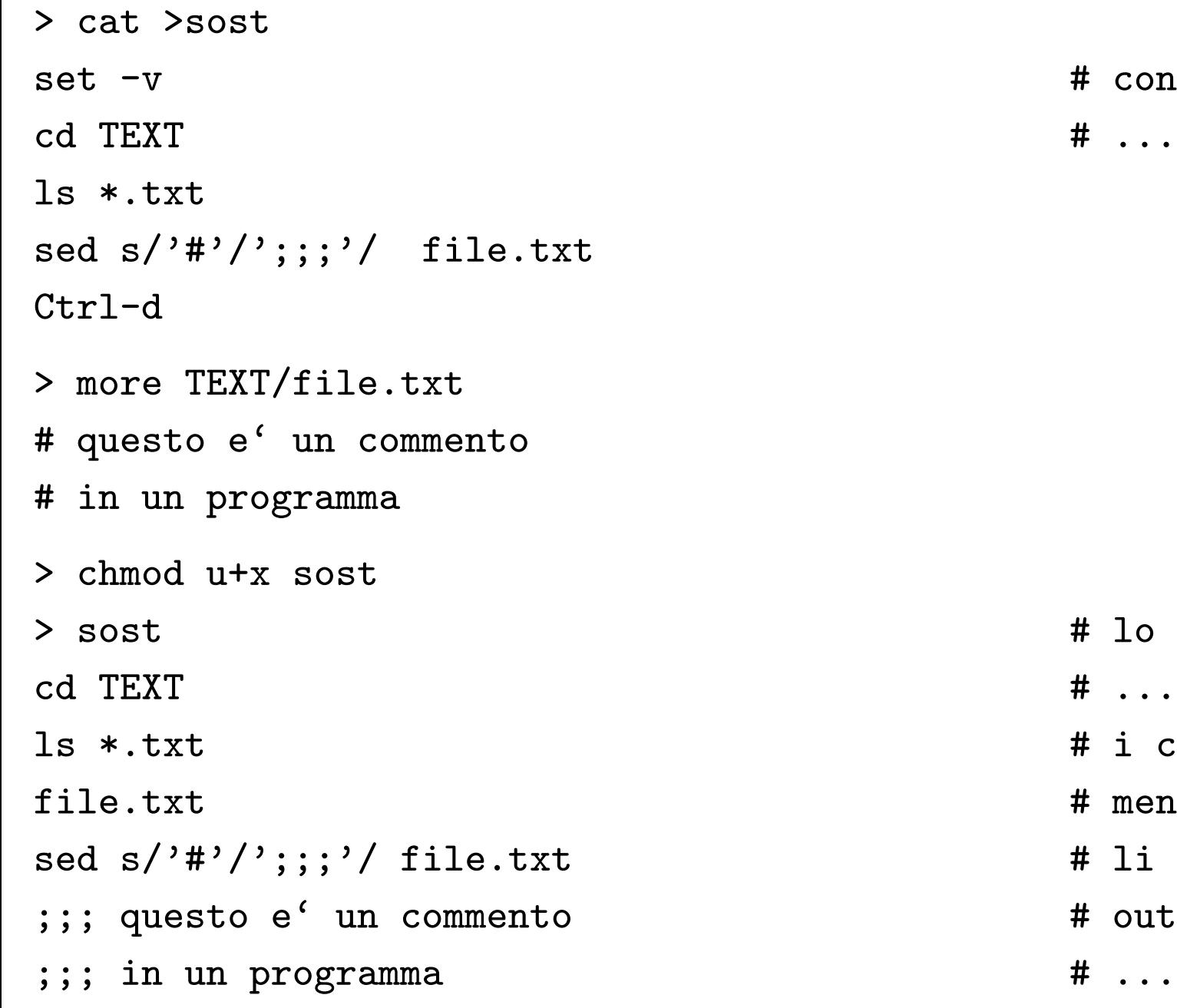

# contenuto dello script sost

- # lo script viene invocato
- # ... la shell visualizza
- # i comandi
- # mentre
- # li legge
- # output del comando sed
- 

### Variabili

Le variabili della shell sono stringhe di caratteri a cui è associato un certo spazio in memoria. Il valore di una variabile è una stringa di caratteri. Le variabili della shell possono essere utilizzate sia sulla linea di comando che negli script.

Non c'è dichiarazione esplicita delle variabili.

Assegnamento di una variabile (eventualmente nuova): variabile=valore (Importante: non lasciare spazi a sinistra ed a destra dell'operatore =) > x=variabile

```
> y='y e' una variabile'
```
Per accedere al valore di una variabile si utilizza il \$:

```
> echo il valore di x: $x
il valore di x: variabile
> echo il valore di y: $y
il valore di y: y e' una variabile
> echo y
y
```
Le variabili sono **locali** alla shell o allo script in cui sono definite. Per rendere globale una variabile (variabile d'ambiente) si usa il comando export:

> export x  $\#$  promuove x a variabile di ambiente

#### Variabili di ambiente

Le variabili di ambiente sono variabili globali. Esiste un insieme di variabili di ambiente speciali riconosciute dalla shell e definite al momento del login:

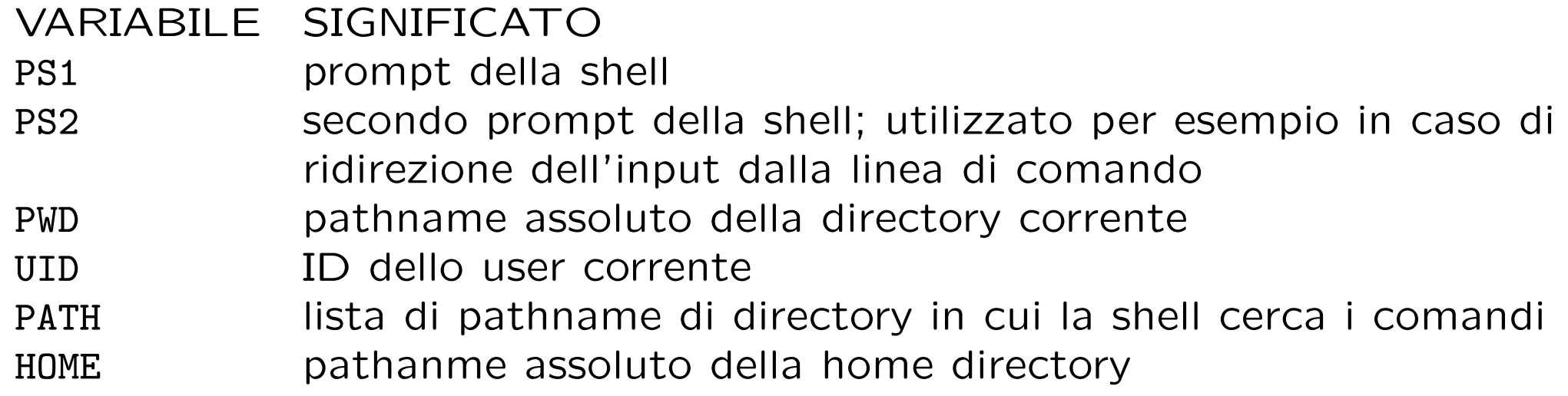

#### Esempi d'uso:

> echo il valore di PATH: \$PATH il valore di PATH: /usr/bin:/usr/openwin/bin:/usr/local/bin

Le variabili di ambiente possono essere modificate:

> PS1='salve: '

salve:

> PATH=./bin:\$PATH

> echo il valore di PATH: \$PATH

il valore di PATH: ./bin:/usr/bin:/usr/openwin/bin:/usr/local/bin

### Parametri

Le variabili \$1, \$2, ..., \$9 sono variabili speciali associate al primo, secondo, . . . , nono parametro passato sulla linea di comando quando viene invocato uno script:

> cat >copia mkdir \$1 mv \$2 \$1/\$2 Ctrl-d

```
> copia nuovadir testo
> ls nuovadir
testo
```
Se uno script ha più di 9 parametri, si utilizza il comando shift per fare lo shift a sinistra dei parametri e poter accedere ai parametri oltre il nono:

```
> cat >stampa_decimo
shift
echo decimo parametro: $9
Ctrl-d
> stampa_decimo 1 2 3 4 5 6 7 8 9 10
decimo parametro: 10
```
### Variabili di stato automatiche (I)

Sono variabili speciali che servono per gestire lo stato e sono aggiornate automaticamente dalla shell. L'utente può accedervi solo in lettura.

Al termine dell'esecuzione di ogni comando unix, viene restituito un valore di uscita, exit status, uguale a 0, se l'esecuzione è terminata con successo, diverso da 0, altrimenti (codice di errore).

La variabile speciale \$? contiene il valore di uscita dell'ultimo comando eseguito.

```
> cd
> echo $?
\Omega> copia nuovadir testo
> echo $?
0
> copia nuovadir testo
mkdir: Failed to make directory "nuovadir"; File exists
mv: cannot access testo
> echo $?
2
```
Il comando exit n, dove n è un numero, usato all'interno di uno script, serve per terminare l'esecuzione e assegnare alla variabile di stato il valore n.

### Variabili di stato automatiche (II)

La shell bash mette a disposizione numerose variabili di stato; le principali sono:

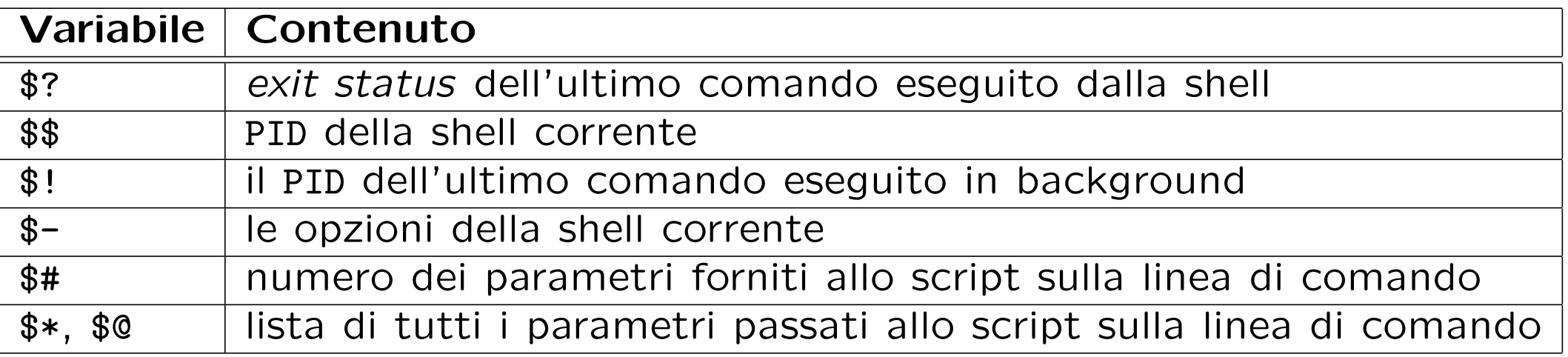

In particolare \$\$ viene usata per generare nomi di file temporanei che siano unici fra utenti diversi e sessioni di shell diverse, e.g., /tmp/tmp\$\$.

### Login script

Il login script è uno script speciale eseguito automaticamente al momento del login. In (alcune versioni di) Unix/Linux tale script è contenuto in uno dei file .bash profile, .bash login, .bashrc, .profile, memorizzati nella home directory degli utenti.

Il login script contiene alcuni comandi che è utile eseguire al momento del login, come la definizione di alcune variabili di ambiente.

Ciascun utente può modificare il proprio login script, ad esempio (ri)definendo variabili di ambiente e alias "permanenti".

Esiste anche uno script di login globale contenuto nel file /etc/profile in cui l'amministratore di sistema può memorizzare dei comandi di configurazione che valgano per tutti (tale script è infatti eseguito prima di quelli dei singoli utenti).

Lo script di logout eseguito al momento dell'uscita dalla shell, si chiama solitamente .bash\_logout.

### Controllo di flusso negli script: if-then-else

Il comando condizionale

if condition\_command

then

true\_commands

#### else

false\_commands

fi

esegue il comando condition command e utilizza il suo exit status per decidere se eseguire i comandi true commands (exit status 0) od i comandi false commands (exit status diverso da zero).

Ad esempio lo script seguente prende come argomento un login name e stampa a video un messaggio diverso a seconda se il parametro fornito compaia all'inizio di una linea del file /etc/passwd oppure no:

```
if grep "^$1:" /etc/passwd >/dev/null 2>/dev/null
```
then

echo \$1 is a valid login name

else

```
echo $1 is not a valid login name
```
fi

exit 0

### Condizioni: exit status e comando test (I)

Se la condizione che si vuole specificare non è esprimibile tramite l'exit status di un "normale" comando, si può utilizzare l'apposito comando test: test expression

che restituisce un exit status pari a 0 se expression è vera, pari a 1 altrimenti. Si possono costruire vari tipi di espressioni:

- espressioni che controllano se un file possiede certi attributi:
	- -e f restituisce vero se f esiste;
	- $-f$  f restituisce vero se f è un file ordinario;
	- -d f restituisce vero se  $f$  è una directory;
	- $-r$  f restituisce vero se f è leggibile dall'utente;
	- $-w$  f restituisce vero se f è scrivibile dall'utente;
	- $-x$  f restituisce vero se f è eseguibile dall'utente;
- espressioni su stringhe:
	- $-z$  str restituisce vero se str è di lunghezza zero;
	- $-n$  str restituisce vero se str non è di lunghezza zero;
	- str1 = str2 restituisce vero se str1 è uguale a str2;
	- str1 != str2 restituisce vero se str1 è diversa da str2;

### Condizioni: exit status e comando test (II)

• espressioni su valori numerici:

num1 -eq num2 restituisce vero se num1 è uguale a num2; num1 -ne num2 restituisce vero se num1 non è uguale a num2; num1 -1t num2 restituisce vero se num1 è minore di num2; num1 -gt num2 restituisce vero se num1 è maggiore di num2; num1 -le num2 restituisce vero se num1 è minore o uguale a num2; num1 -ge num2 restituisce vero se num1 è maggiore o uguale a num2

• espressioni composte:

exp1 -a  $exp2$  restituisce vero se sono vere sia  $exp1$  che  $exp2$ exp1 -o  $exp2$  restituisce vero se è vera  $exp1$  o  $exp2$ ! exp restituisce vero se non è vera exp

La shell fornisce anche la possibilità di costruire espressioni numeriche complesse, da utilizzare con il comando di test, tramite la sintassi seguente: \$[expression] Ad esempio:

 $>$  num1=2

. . .

- > num1=\$[\$num1\*3+1]
- > echo \$num1

7

#### Controllo di flusso negli script: cicli while

Sintassi:

```
while condition_command
```
do

commands

done

L'effetto risultante è che vengono eseguiti i comandi commands finché la condizione condition command è vera. Esempio:

```
while test -e $1
do
    sleep 2
done
```

```
echo file $1 does not exist
exit 0
```
Lo script precedente esegue un ciclo che dura finché il file fornito come argomento non viene cancellato. Il comando che viene eseguito come corpo del while è una pausa di 2 secondi.

### Controllo di flusso negli script: cicli until

```
Sintassi:
```

```
until condition_command
```
do

commands

done

L'effetto risultante è che vengono eseguiti i comandi commands finché la condizione condition command è falsa. Esempio:

```
until false
```
do

```
read firstword restofline
if test $firstword = end
then
    exit 0
else
    echo $firstword $restofline
fi
```
done

Lo script precedente legge continuamente dallo standard input e visualizza quanto letto sullo standard output, finché l'utente non inserisce la stringa end.

#### Controllo di flusso negli script: cicli for

Sintassi:

```
for var in wordlist
```
do

commands

done

L'effetto risultante è che vengono eseguiti i comandi commands per tutti gli elementi contenuti in wordlist (l'elemento corrente è memorizzato nella variabile var). Esempio: for i in 1 2 3 4 5

do

```
echo the value of i is $i
```
done

exit 0

L'output dello script precedente è:

```
the value of i is 1
```

```
the value of i is 2
```

```
the value of i is 3
```

```
the value of i is 4
```

```
the value of i is 5
```
### Controllo di flusso negli script: case selection

```
Sintassi:
case string in
expression_1)
    commands_1
    ;;
expression_2)
    commands_2
    ;;
...
*)
    default commands
    ;;
esac
```
L'effetto risultante è che vengono eseguiti i comandi commands 1, commands 2, ... a seconda del fatto che string sia uguale a expression<sub>1</sub>, expression<sub>2</sub>,... I comandi default commands vengono eseguiti soltanto se il valore di string non coincide con nessuno fra expression 1, expression 2, ... I valori expression 1, expression 2, ... possono essere specificati usando le solite

regole per l'espansione del percorso (caratteri jolly).

#### Esempio d'uso del costrutto di case selection

Supponiamo di avere il seguente script memorizzato nel file append:

```
case $# in
1)
    cat >>$1
    ;;
2)
    cat >>$1 <$2
    ;;
*)
    echo "usage: append out_file [in_file]"
    ;;
esac
```
exit 0

Lo script precedente controlla che il numero degli argomenti forniti (variabile \$#) sia 1 o 2 (a seconda se l'input da accodare al primo argomento debba provenire dallo standard input o da un altro file specificato sulla linea di comando), altrimenti stampa un messaggio che illustra l'utilizzo dello script.

#### Command substitution

Il meccanismo di command substitution permette di sostituire ad un comando o pipeline quanto stampato sullo standard output da quest'ultimo.

Esempi:

> date Tue Nov 19 17:50:10 2002 > vardata='date' > echo \$vardata Tue Nov 19 17:51:28 2002

Un comando molto usato con le command susbstitution è basename (restituisce il nome di un file, senza il path):

> basefile='basename /usr/bin/man'

> echo \$basefile

man

**Importante:** per operare una command substitution si devono usare gli "apici rovesciati" o backquote ('), non gli apici normali (') che si usano come meccanismo di quoting.

# Esempio (I)

Progettare uno script, chiamato listfiles, che prende due parametri, una directory e la dimensione di un file in byte. Lo script deve fornire il nome di tutti i file regolari contenuti nella directory parametro ai quali avete accesso e che sono più piccoli della dimensione data. Si controlli che i parametri passati sulla linea di comando siano due e che il primo sia una directory.

Esempio di soluzione (prima parte: controllo dei parametri):

```
if test $# -ne 2
then
    echo 'usage: listfiles <dirpath> <dimensione>'
    exit 1
fi
if ! test -d $1
then
    echo 'usage: listfiles <dirpath> <dimensione>'
    exit 1
```
### Esempio (II)

Esempio di soluzione (seconda parte: esecuzione del compito stabilito nell'esercizio):

```
for i in $1/*
do
    if test -r $i -a -f $i
    then
        size='wc -c <if test $size -lt $2
        then
            echo 'basename $i' has size $size bytes
        fi
    fi
done
```
# Esercizi (I)

- Creare una sottodirectory bin all'interno della propria home directory in cui mettere gli script. Fare in modo che gli script contenuti in bin possano essere invocati da qualunque directory con il nome del file, senza dover specificare l'intero pathname.
- Qual è l'effetto della seguente sequenza di comandi? Perché?

> cat >chdir

cd ..

 $Ctrl-d$ 

- > chmod 700 chdir
- > chdir
- > pwd
- Creare un alias permanente lo per il comando exit.
- Progettare uno script che prende come parametro una stringa e un file di testo e controlla se la stringa compare nel file.

### Esercizi (II)

• Il comando read assegna alla variabile speciale REPLY un testo acquisito da standard input. Qual è l'effetto dello script words contenente i seguenti comandi?

echo -n 'Enter some text: ' read one two restofline echo 'The first word was: \$one' echo 'The second word was: \$two' echo 'The rest of the line was: \$restofline' exit 0

- Qual è l'effetto della seguente sequenza di comandi? Perché? > cat >data echo -n the date today is: date  $Ctrl-d$ 
	- > chmod 700 data
	- > data

# Esercizi (III)

- Scrivere uno script che estragga soltanto i commenti dal file con estensione java fornito come primo argomento, sostituendo // con la stringa linea di commento del file <nome del file>:. Inoltre i commenti estratti devono essere salvati nel file fornito come secondo argomento.
- Progettare uno script che prende in input come parametri i nomi di due directory e copia tutti i file della prima nella seconda, trasformando tutte le occorrenze della stringa SP in SU in ogni file.

# Esercizi (IV)

• Progettare uno script drawsquare che prende in input un parametro intero con valore da 2 a 15 e disegna sullo standard output un quadrato (utilizzando i caratteri  $+$ ,  $-$  e  $\vert$ ) come nel seguente esempio:

```
> drawsquare 4
+--+| |
| |
+--+
```
• Progettare uno script che prende in input come parametro il nome di una directory e cancella tutti i file con nome core dall'albero di directory con radice la directory parametro.

#### Schema riassuntivo shell Bash

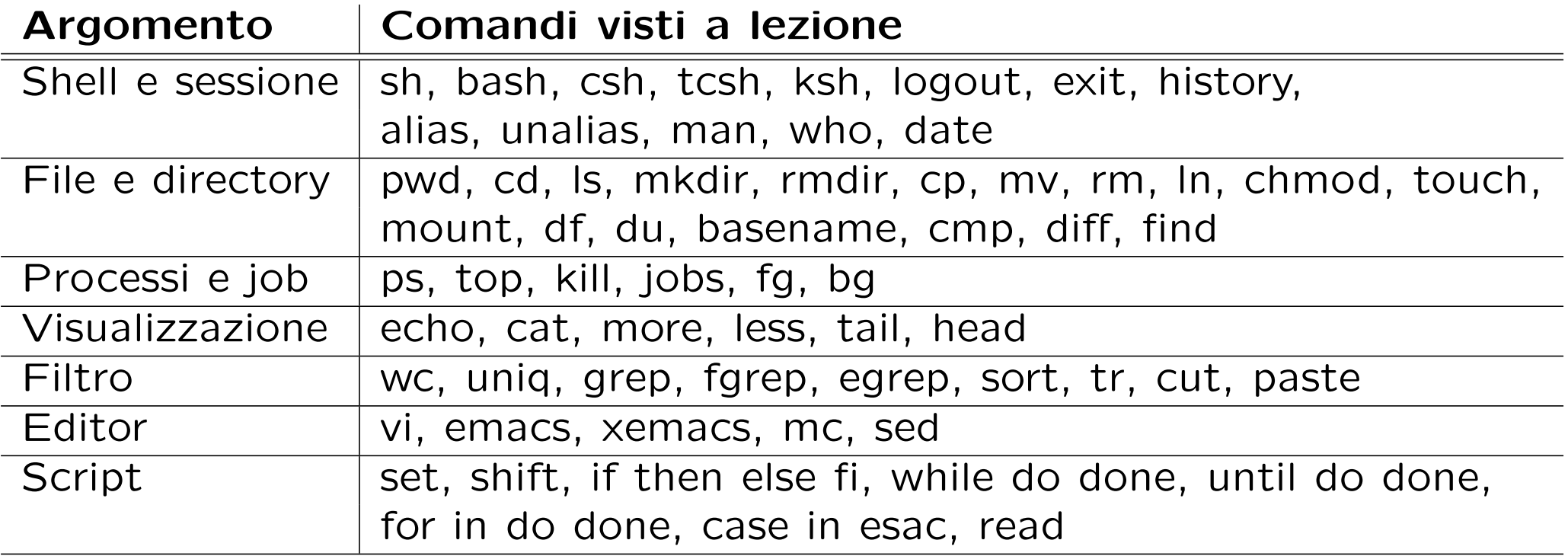

Nota: Lo schema riassuntivo relativo ai metacaratteri si trova nelle slide della Lezione 3.